## **Блок управління апарата дозволяє програмувати наступні параметри:**

- **«Р00»** Тип котла
- **«Р01»** Використовуваний газ
- **«Р02»** Діапазон значень в системі ОП
- **«Р03»** Час затримки включення режиму ГВП при подаванні запиту
- **«Р04»** Інтервал повторення циклів апарата в ОП
- **«Р05»** Час відключення насосу, при переході в режим **«OFF»**
- **«Р06»** Час відключення насосу при завершенні режиму ГВП
- **«Р07»** Мінімальна потужність апарата
- **«Р08»** Максимальна потужність апарата в режимі ОП
- **«Р09»** Потужність на розпал
- **«Р10»** Час затримки запуску апарата в режимі ОП при переході з режиму ГВП
- **«Р11»** Телефонний контакт

## **Значення параметрів встановлених виробником**

## **Таблиця 1**

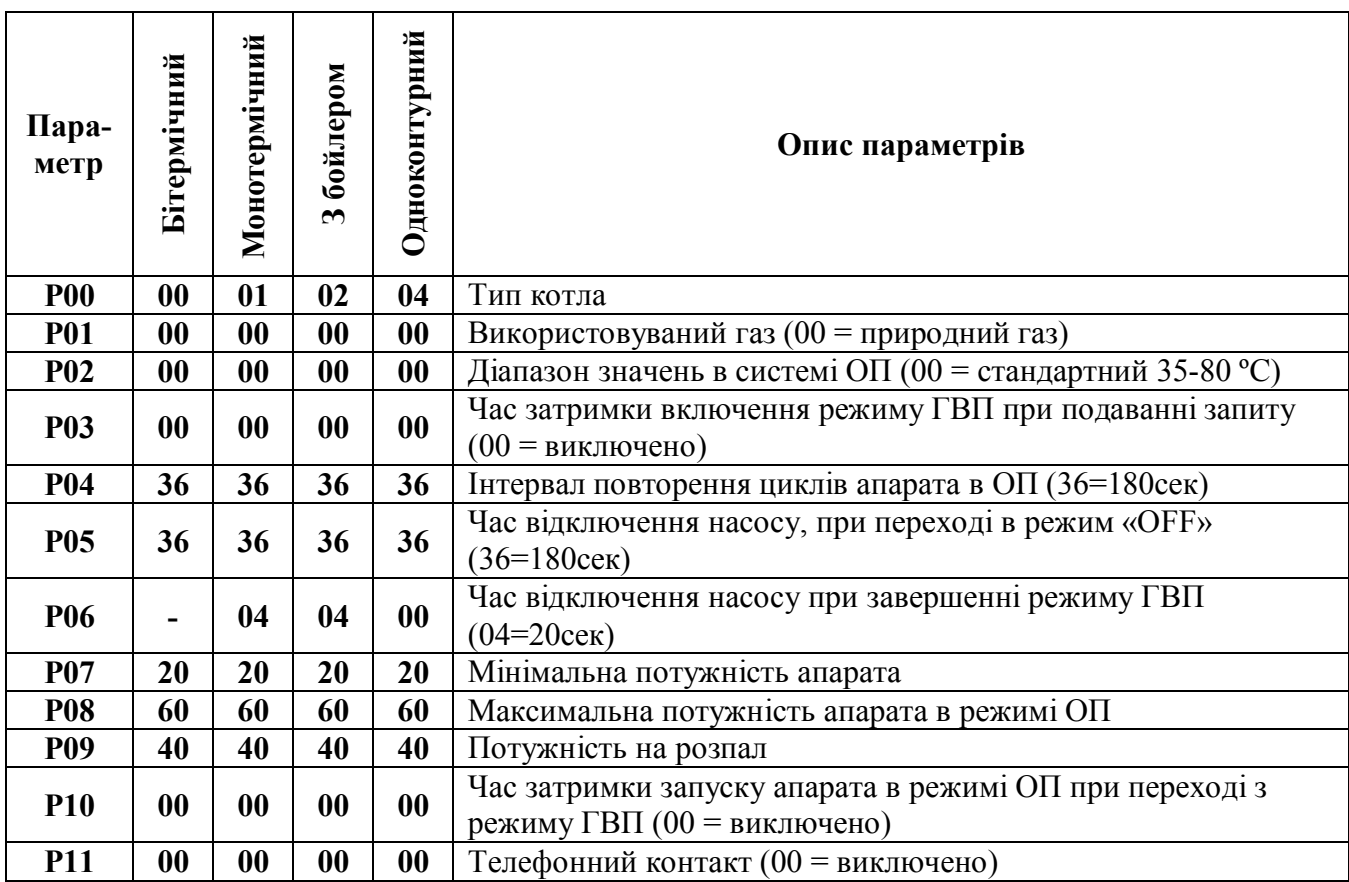

## **Порядок програмування апарата**

1. Встановіть вилку шнура в розетку, включіть апарат в режим «**OFF»**, натисніть одночасно на кнопки **« »** і **« » ,** утримуйте їх в цьому положенні до появи на дисплеї індикації **«Р00»**.

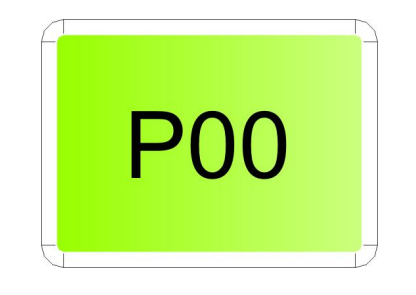

2.Виберіть потрібний Вам параметр, наступним чином, утримуючи кнопку « » одночасно натискаючи кнопки або «شالله» або « Ала, при цьому, будуть виводитися на дисплеї такі параметри: **«Р00»**, **«Р01»**, **«Р02»**, **«Р03»**, **«Р04», «Р05», «Р06», «Р07», «Р08», «Р09», «Р10», «Р11»** потім знову **«Р00»** і т.д.

**3.** Для того, щоб змінити вибраний Вами параметр необхідно увійти в програму натиснувши кнопку « », при цьому на дисплеї відобразиться значення параметра (див. таблицю 1).

4. Для того, щоб змінити вибраний Вами параметр необхідно натискати кнопку « $\bigcirc$   $\blacksquare$  », при цьому значення на дисплеї буде збільшуватись, а натискаючи кнопку « ∆↓ » - значення на дисплеї буде зменшуватись.

 $-5.$  Після досягнення потрібного значення параметра потрібно натиснути на кнопку « $\mathscr{L}\mathscr{\mathbb{X}}$ », для того щоб зберегти налаштовані Вами значення параметру та виходу з програми.

6. Для зміни всіх необхідних Вам значень параметрів потрібно повторити дії починаючи з п.2.

7. Для виходу з режиму програмування потрібно натиснути одночасно на кнопки « $\bigcup$  —  $\blacksquare$ » і «  $\bigtriangleup$  | ».

8. У разі необхідності збільшення або зменшення потужності апарата у режимі ОП необхідно провести перепрограмування параметра програми «**Р08**» з позиції 60 на позицію, яка враховує опалювальну площу та тепловтрати приміщення у відповідності з п.п. 1-7 цього розділу (див. рис. нижче).

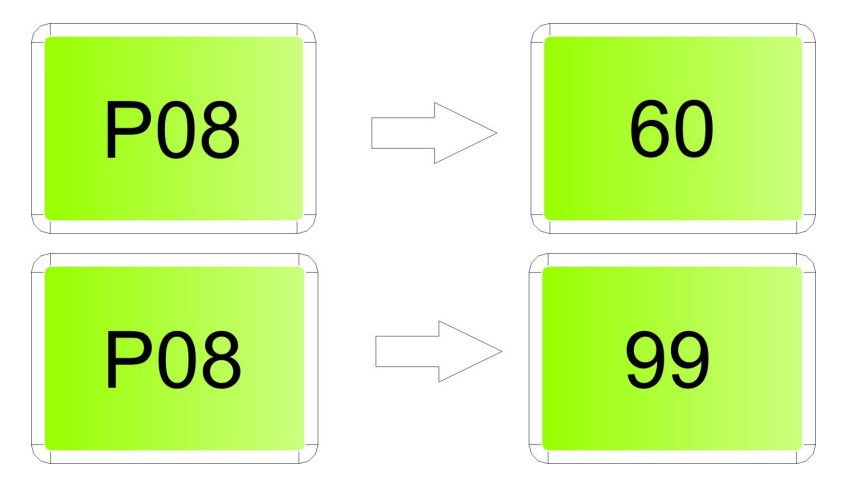